# **Inspire**SoutheastWisconsin

# **Manage My Inspire Southeast Wisconsin Account**

### **I've signed up! Now What?**

Signing up for Inspire Southeast Wisconsin is just the first step in engaging with students and teachers. Once you have completed the process, visit [www.careercruising.com/partner](http://www.careercruising.com/partner) and log in to your account. Keeping an updated profile is important, since this is how students and teachers will learn about your company when exploring careers.

**Inspire Southeast Wisconsin** 

### **What next?**

Once logged into your account and depending\*\* on what you have signed up for, you can manage your information by doing any one of the following:

- **Message Boards** are a really easy way to get involved by discussing the careers that you have associated yourself with. Create a dialog with students about your real-world experiences! 1
- **Update my profile** allows you to edit/update your personal information, career information, and your career history. This gives students and teachers an understanding of your background and experiences throughout your career. 2
- **Update Company Profile** (only for companies) – allows you to change your company information such as company description, locations of where your company is, careers that can be associated with your company and description of your hiring practices. Note: adding careers and industries associated with your company will give your company more visibility as students and teachers explore Career Cruising. 3

#### **Account Management Tips**

#### *I've signed up for a Company Profile*

If you have signed up a company profile, please fill in as many fields as you can.

*1. Description and Details* - Be sure to fill in as many fields as you can. The information here is what students/career seekers first see when viewing your company – put your best foot forward. Be sure to include what industries your company is in – associating with at least two industries gives you a larger exposure when students/career seekers view companies in a particular industry.

workforce.

3 Company Message Boa<br>3 Connect with Students

Manage Accounts

nect with Educal

**Communication Tools** 

S Company Profile<br>
C Update Company Profile<br>
S Coreer-based Learning

ut InspireSEWI

Update My Profile

**Career Coach Tools** 

Career Coach Guideli **Company Profile Options** 

5

2

**4** Career-based Learning Experiences **5** 

**4 Company Message Boards** 

**Career Coach Message Boards** 

e not been replied to yet

WelcomeAmir Davan!

communities.

Posts in bold h

**Your Inbox** 

Welcome to the Inspire Southeast Wisconsin Portal. The goal of Inspire Southeast Wisconsin is to bring together students, educators, and businesses to

help students achieve their goals and meet the workforce development needs of

Contact Us | Privacy Policy | © 1999-2015 Career Cruising

**Communication Tools** – connects you with students and educators through Career Cruising's messaging system and company discussion board.

InspireSoutheastWisconsin

View This Month .

View This Month .

View This Month .

**(CBLES)** – participate in CBLEs available in your area. These in-person programs help you connect with your future

- *2. Locations* if you have multiple locations, add more. Students/Career Seekers can narrow down by distance and by city when searching for companies – the more the locations, the greater your companies exposure.
- *3. Career Profile Links*  Associate your company with as many careers the more careers, the greater your companies exposure as students/career seekers are learning more about a career.
- *4. Who We Hire* if you have a jobs page on your website or one specifically focused for youth/young adults, then add the URL and description.

# **Manage My Inspire Southeast Wisconsin Account**

### **Account Management Tips (cont.)**

### *I've signed up as a career coach (Companies and Volunteers)*

Career Coaching is the easiest way to get involved. If you have an internet connection or smartphone – you can be a career coach! Go to the *Update My Profile* section.

- 1. If you are not a Career Coach contact a Inspire Southeast Wisconsin administrator to give you access.
- 2. If you are a Career Coach you can participate on more than one Career Coach Discussion board! Just select *Edit Career List* and filter for careers that you have experience in. The more Career Coach Discussion Boards – the better!

### *I've signed up for Career-based Learning Activities (Companies and Volunteers)*

Career-Based Learning Experience allows your company to provide in-school/out-of –school experiences for Students and Career Seekers looking to get a better understanding of your company and the careers you offer.

- *1. Potential Career-based Learning Experience* If your company has no formal career-based learning activities but want to participate, simply select the work-based learning activities that best fits your commitment level.
- 2. Existing Career-based Learning Experience If your company already has a career-based learning experience /program that you want highlighted for students, enter in all the details regarding this experience. Fill in the fields that are applicable.

## **I've received a Career-based Learning Experiences (CBLE) Request – Now What?** *(Companies and Volunteers)*

You will be notified by email when a Career-Based Learning Experience request is created. Simply click the link in the email, log into your account and depending on what stage the request is at; follow the directions.

If you have accepted a request, please call the designated Career-based Learning Activity coordinator shown in the contact information section of the request. Once a CBLE request has been accepted, the coordinator will be working with you to arrange all the details.

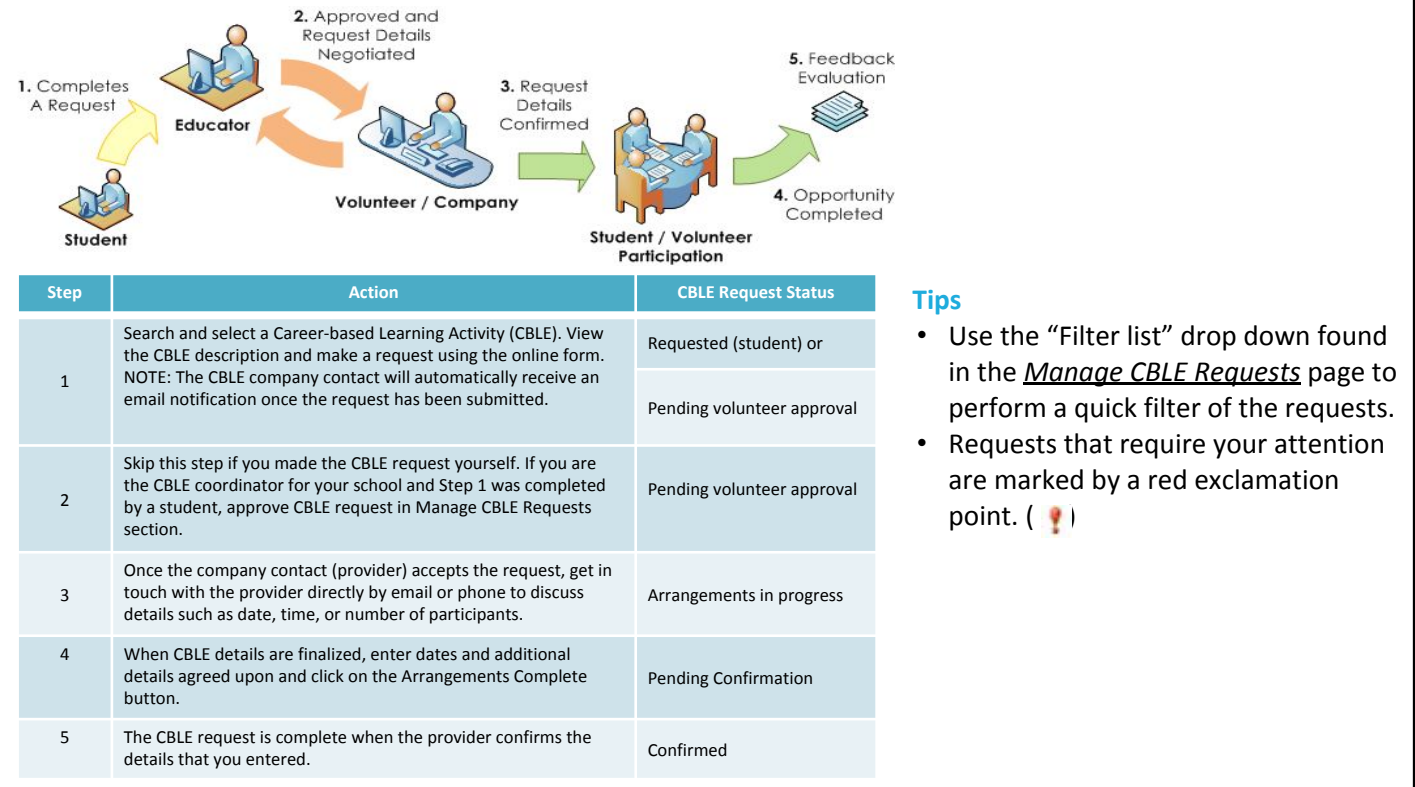